## **Bionano VIA™ Sample Importer User Guide**

DOCUMENT NUMBER: CG-00047

DOCUMENT REVISION: A

Effective Date: 06/27/2023

For Research Use Only. Not for use in diagnostic procedures.

## **Table of Contents**

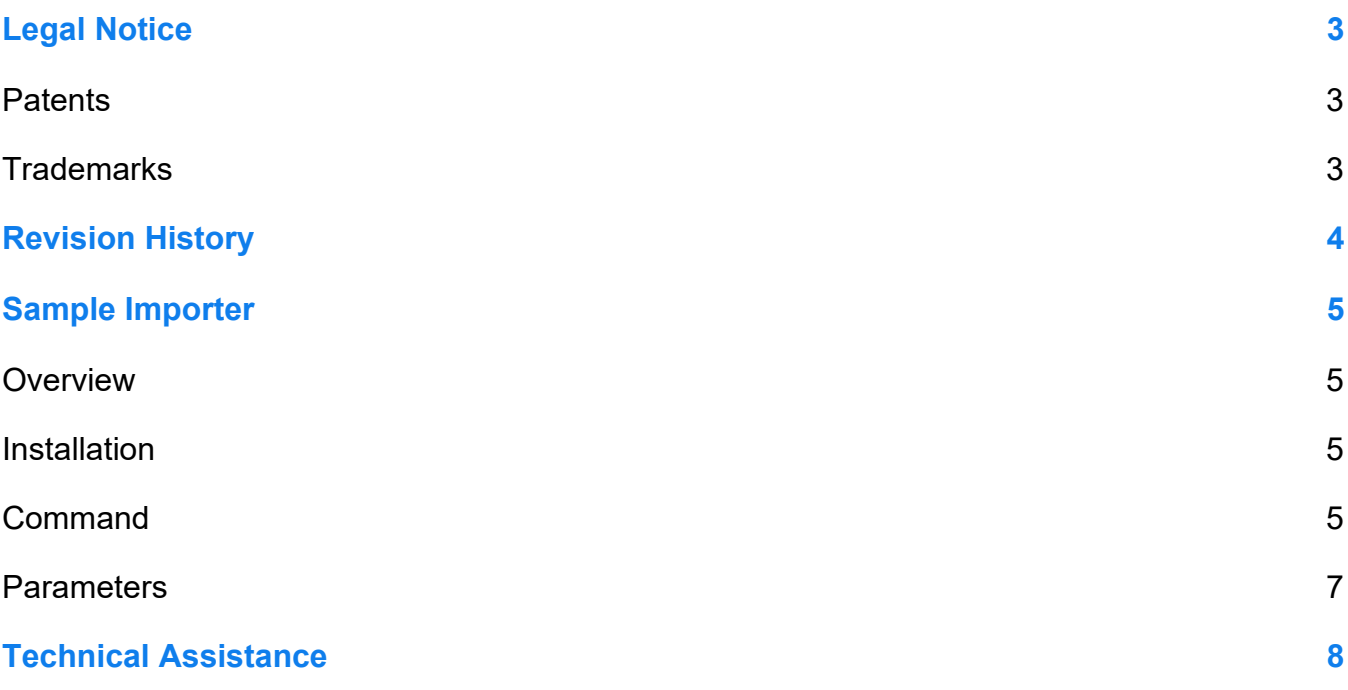

## <span id="page-2-0"></span>**Legal Notice**

### **For Research Use Only. Not for use in diagnostic procedures.**

This material is protected by United States Copyright Law and International Treaties. Unauthorized use of this material is prohibited. No part of the publication may be copied, reproduced, distributed, translated, reverseengineered or transmitted in any form or by any media, or by any means, whether now known or unknown, without the express prior permission in writing from Bionano Genomics, Inc. Copying, under the law, includes translating into another language or format. The technical data contained herein is intended for ultimate destinations permitted by U.S. law. Diversion contrary to U. S. law prohibited. This publication represents the latest information available at the time of release. Due to continuous efforts to improve the product, technical changes may occur that are not reflected in this document. Bionano Genomics, Inc. reserves the right to make changes to specifications and other information contained in this publication at any time and without prior notice. Please contact Bionano Genomics, Inc. Customer Support for the latest information.

BIONANO GENOMICS, INC. DISCLAIMS ALL WARRANTIES WITH RESPECT TO THIS DOCUMENT, EXPRESSED OR IMPLIED, INCLUDING BUT NOT LIMITED TO THOSE OF MERCHANTABILITY OR FITNESS FOR A PARTICULAR PURPOSE. TO THE FULLEST EXTENT ALLOWED BY LAW, IN NO EVENT SHALL BIONANO GENOMICS, INC. BE LIABLE, WHETHER IN CONTRACT, TORT, WARRANTY, OR UNDER ANY STATUTE OR ON ANY OTHER BASIS FOR SPECIAL, INCIDENTAL, INDIRECT, PUNITIVE, MULTIPLE OR CONSEQUENTIAL DAMAGES IN CONNECTION WITH OR ARISING FROM THIS DOCUMENT, INCLUDING BUT NOT LIMITED TO THE USE THEREOF, WHETHER OR NOT FORESEEABLE AND WHETHER OR NOT BIONANO GENOMICS, INC. IS ADVISED OF THE POSSIBILITY OF SUCH DAMAGES.

#### <span id="page-2-1"></span>**Patents**

Products of Bionano Genomics® may be covered by one or more U.S. or foreign patents.

#### <span id="page-2-2"></span>**Trademarks**

The Bionano logo and names of Bionano products or services are registered trademarks or trademarks owned by Bionano Genomics, Inc. ("Bionano") in the United States and certain other countries.

Bionano™, Bionano Genomics®, Saphyr®, Saphyr Chip®, Bionano Access™, and Bionano EnFocus™ are trademarks of Bionano Genomics, Inc. All other trademarks are the sole property of their respective owners.

No license to use any trademarks of Bionano is given or implied. Users are not permitted to use these trademarks without the prior written consent of Bionano. The use of these trademarks or any other materials, except as permitted herein, is expressly prohibited and may be in violation of federal or other applicable laws.

© Copyright 2023 Bionano Genomics, Inc. All rights reserved.

## <span id="page-3-0"></span>**Revision History**

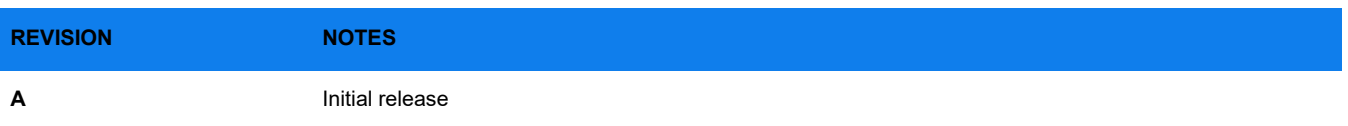

### <span id="page-4-0"></span>**Sample Importer**

### <span id="page-4-1"></span>**Overview**

The VIA Sample Importer is a command line utility that streamlines and automates sample loading and processing for VIA software. It requires as input the sample descriptor file that specifies samples, location, and processing settings. See *VIA User Guide* (P/N CG-00043).

This utility is used in conjunction with the VIA software. The versions must match between the two software. E.g., VIA Sample Importer 7.0 can only be used with VIA 7.0; it cannot be used with an older version or a version newer than 7.0. There is no backward compatibility with the utility.

Any errors generated by the utility are written to a log file (log.txt) in the installation directory. The log file is overwritten each time the utility is run.

#### <span id="page-4-2"></span>**Installation**

The Sample Importer is installed in the same manner as VIA Client (e.g., for Windows machines, double click on the **installer.exe** and follow the prompts; review the *Client installation* section of the *VIA Installation Guide* (P/N CG-00044).

#### <span id="page-4-3"></span>**Command**

- The VIA Client must not be open when the command is running or else an error will be incurred: *Authentication Failed: Unable to login with specified User/Password***.**
- Arguments must be separated by a space.
- Environmental variables can be used as command line arguments. For example, in Windows an environment variable VIA\_SAMPLE\_IMPORTER\_PWD can be created and passed as an argument to the VIASampleImporter executable.

**set VIA\_SAMPLE\_IMPORTER\_PWD=-password=password-goes-here**

```
VIASampleImporter.exe -server=localhost -port=8081
%VIA_SAMPLE_IMPORTER_PWD% -user=dataloader –descriptorFile=desriptor.txt 
-overrideExisting=true –http -uploadOnly
```
• The default install directory in Window OS is **C:\Program Files\Bionano\VIASampleImporter.** The default install directory in Linux OS is **/root/Bionano/VIASampleImporter.**

Example usage with all arguments in Windows Command Prompt:

```
C:\>"C:\Program Files\Bionano\VIASampleImporter\VIASampleImporter.exe" 
-server=localhost -port=8081 -user=dataloader -password=password-goes-here -
descriptorFile="C:\Users\Sue\Downloads\bamMSRdescriptor.txt" -overrideExisting=true -http –
uploadOnly
```
Example usage with all arguments in Linux command line:

**~]# "/root/Bionano/VIASampleImporter/VIASampleImporter" -server=localhost -port=8081 -user=dataloader -password=password-goes-here -descriptorFile="C:\Users\Sue\Downloads\bamMSRdescriptor.txt" -overrideExisting=true -http –uploadOnly**

• Use **-help** to list available arguments and description.

Example in Windows Command prompt:

**C:\Program Files\Bionano\VIASampleImporter> VIASampleImporter.exe -help** Example in Linux command line:

**~ ]# "/root/Bionano/VIASampleImporter/VIASampleImporter" -help**

#### <span id="page-6-0"></span>**Parameters**

**Table 1**. Required arguments are in black; optional, in blue.

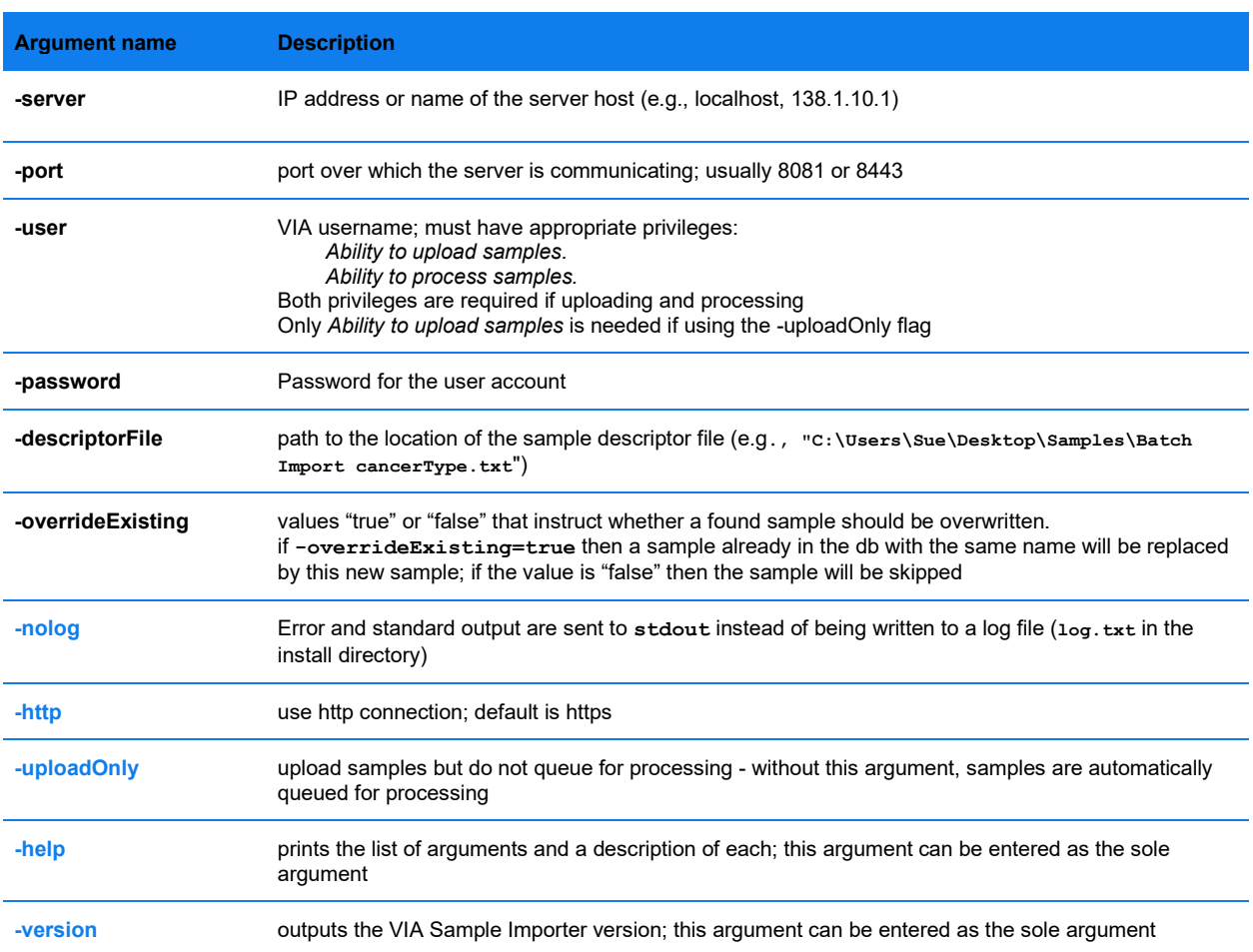

## <span id="page-7-0"></span>**Technical Assistance**

For technical assistance, contact Bionano Genomics Technical Support.

You can retrieve documentation on Bionano products, SDS's, certificates of analysis, frequently asked questions, and other related documents from the Support website or by request through e-mail and telephone.

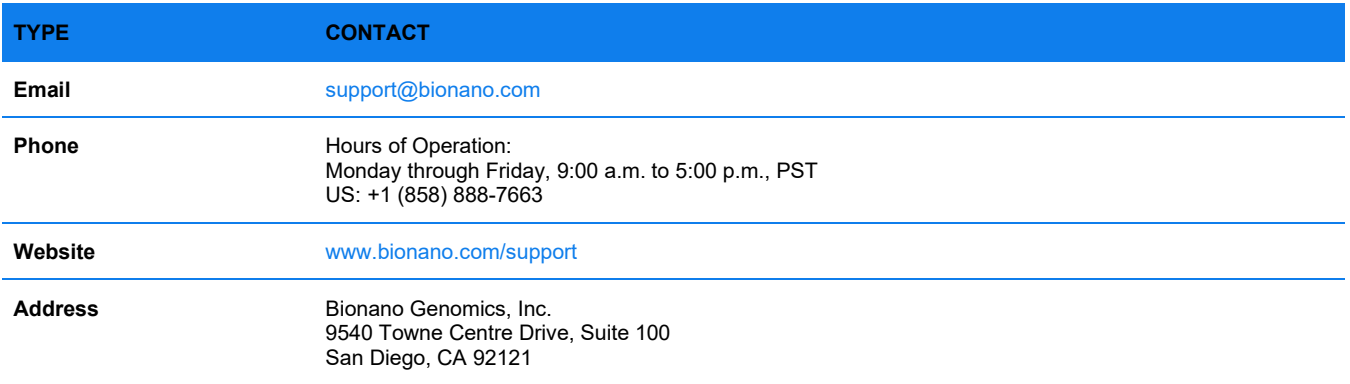